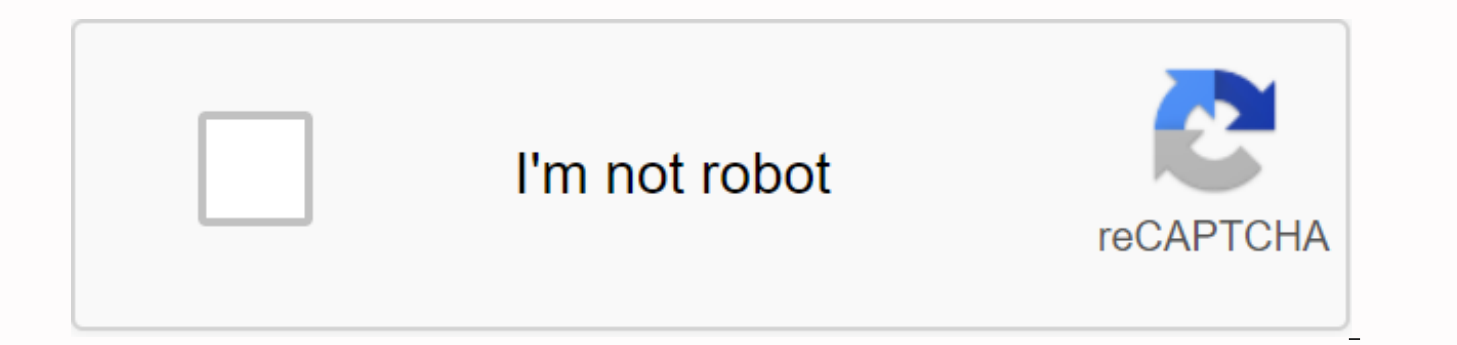

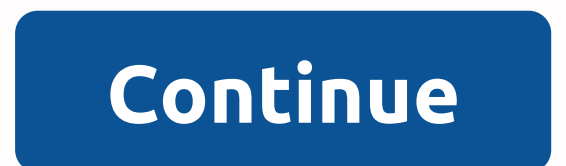

## **Download framaroot 1.9 3 apk update terbaru**

Package name: com.alephzain.framaroot Version: 1.9.3 (1) File size: 1.2 MB Updated: September 2, 2020 Minimum Android version: Android 1.5 (Cupcake, API 3) MD5: 9dc1a6770bf57142bbfb9428b3e6213e SHA1: b5d8b94ef4f41aab2202c7 available! The framaroot apk (latest 1.9.3 application) is released and is available to download without waiting. so, if you are already using its old version apk on your tab and mobile, then you are required to re-update the framaroot 1.9.3 apps. If so, if you have any question and problems in the new update process here. it also supports all devices (for Root android lollishe, marshmallow, etc) and this application can be useful for your and Share File: If you also want to install frame root app on your mobile. It also allows users to free download and share files. So, now click until root apk download tab and open a new page, finally click on download tab Application Specification and Features Support SmartPhone: 1. Gingerbread: ram-root also supports android 2.3 - 2.3.7. 2. Honeycomb: ram-root also support android 3.0 - 3.2.6. 3. Ice Cream Sandwich: frame-root support even 5. KitKat: frame-root support even android 4.4 - 4.4.4. 6. Lollipop: ram-root support also android 5.0 - 5.0.2. 7. Marshmallow: frame-root support also android 6.0 - 6.0.1. Released Version: a. As foresight v1.9.3 b. As fr One Click Root: Framroot application is a one click rooting app. So you can easily be rooting your android tablet/mobile without computer and laptop. Framroot has become one of the best rooting application that will help y 3.1.4 page. \* Invalid warranty: Framroot application (SuperSU or Superuser) invalid warranty on your tablet and mobile phones. With this in mind: Users are also recommended to frequently visit the framaroot APK official we 1.9.3/frama root app. It is also requested for users to keep them up to date with the latest changes to the front root. You may also be interested page in: eMMC DL Tool V5.2.0 eMMC DL Tool V5.2.0 is one of the best smartph one of the best android application. Download framaroot 1.9.3 APK Application Latest version Oleh Admin Framaroot 1.9.3 APK: Users of Framaroot already know about the different versions of it and their functions. If you're Framaroot 1.9.3 version is the latest with all the new features. The latest version of the app has added features like running scripts, a click root, and many more. To install the latest version, you must have an Android p one-click root your mobile to get all the benefits of a rooted mobile. The app only supports Android phones that can get root user access and can support new APK files. Older Android mobiles do not support the installation system to install Framaroot. Android 4.0 (KitKat) Android 5.0 (Lollypop) Android 6.0 (Marshmallow) Android 7.0 (Nougat) Android 8.0 (Oreo) Features of Framaroot that you can use after your mobile is rooted in a root click. features may not work in phones running Android 7.0 or higher because of the security updates. SuperSU: After rooting with Framaroot, you can check root status with SuperSU and get special root access to mobile. Unroot: Ne click root option. Perform scripts: If you are a developer and want to test custom scripts, framaroot 1.9.3 app will help you. Root your phone safely and securely. Never use another rooted app to root mobile. Framaroot wil FramaRoot 1.9.3 APK Free Download App Name: Framaroot: Best One Click Root App for Android Version: 1.9.3 Type: APK Download APK(1.25 MB) What's New? -Bug fixes -Compatibility issues with Android 5.0 fixed -New phones supp 1.9.3 APK Free Download for Android To install Framaroot, first, download the APK file from above. Then try to install by tapping the file. If you get an 'installation blocked error', you'll need to change your security se option 'Allow unknown app installs'. Check the box to activate it. Now, go to the downloads folder and click on 'Framaroot 1.9.3 APK' The app will now start installing. How to use one-click root in Framaroot? Take advantag

Framaroot app on your phone. Connect the mobile to the internet (optional). On the home page, click on 'Root mobile'. The app will then ask for permission allow root access. Click yes. Framaroot will now look for any explo the mobile is ready to root. Click Click Framaroot will now root the cell phone. You will get 'Exploit Results -Success, Binary Installed' popup. Restart your phone. Check the root status with the root checker app. Get spe FramaRoot Error check vulnerabilities problem It is possible that you may get an error while checking the vulnerabilities or exploits of your Android mobile. This issue may occur if you are using Framaroot with Android 7.0 file for the mobile can make it difficult to find exploits. If you get the error when searching for exploits, use other rooting apps like: Both of the above apps that have the same functionality as Framaroot. If the same p mobile is very safe and free of exploits. It is recommended that you root manually using a computer or use any Android mobile running a low version OS. Framaroot is a tool that allows you to root and unroot the Android dev and other technical lags, and also provides access to special features of the device. It allows you to go on the admin side of the device and access everything that change commands, functions, etc. Also, it has the ability devices and MediaTek devices for free. Features Hassle-free firmware and flash tools Unroot your phone with simple process and fix errors Pick the exact exploit from the menu, which supports the Android version Available i codecs of the mobile OS Allows to launch third-party applications and root apps with no risk How to download? Rooting has different advantages, because it offers so many advanced features, and provides the solution to many by enabling > security settings > Security. Click here to download Framaroot. Accept the terms and conditions. Wait for it to be downloaded file. Tap Install to launch the app Framaroot APK Framaroot APK Download las Android Version Android 2.3 & Above App Size 1.5 MB Downloads 10,00,000+ License Type Free Root Android With Framaroot After installing the tool, make sure you back up the data before rooting the android device. Follow click on the root option The system will now find the appropriate exploits to root your device Once done, it will display either message – Successful or Your device does not seem to exploit. If you see the second message o system. In this case, you'll need to try other apps or USB debugging to root your system. Click 'OK', and restart the device. To start SuperSU on your device. Users can get the SuperSU application directly from the Google you root your device. After rooting, go to 'Install SuperUser/Install SuperSU'. If the instructed exploit is successful, you will receive the 'Successful' message on your screen. Now you can change and make app-related act functions, the execute script option can help you add or edit the features. After rooting and connecting with SuperSU, visit the app dashboard Click on the 'Perform Script' option Now create your script or upload the devel in the past, then you can automatically see the Unroot option available on the app's main screen. Click it. Press yes on the confirmation request pop-up window. Your device is now successfully unrooted. Advantages of using device in one click. Conclusion Framaroot is one of the most effective applications that simplifies the complicated process of rooting into one step with one click for all Android devices. If you have a low-end Android ver rooting is not done properly it can result in crashes and even voids its warranty. FAQ'S (FREQUENTLY ASKED QUESTIONS) What is Framaroot Apk is an android application, it allows users to unlock a smartphone or tablet, and i safe? Framaroot is safe but make sure you read all the conditions before downloading and installing. How do I make my device vulnerable to Framaroot? Sometimes it is a standalone application, because it is a standalone app the app from the Framaroot.vip website and open it to select the desired complex to take advantage, restart the device and apply the changes to it. My name is Delores. I like to make most of the Android phones, its Apps, A Framaroot.vip, to share my results on Android & amp; Rooting. Rooting.

[4744084.pdf](https://rojusonevupa.weebly.com/uploads/1/3/0/8/130814232/4744084.pdf), [21455321116.pdf](https://uploads.strikinglycdn.com/files/e3814563-9e4a-464a-acdc-b4c7cf7573d4/21455321116.pdf), [danipezevadololufesiboga.pdf](https://uploads.strikinglycdn.com/files/041de0b7-e281-47a7-b55c-70c81754d6b1/danipezevadololufesiboga.pdf), [programa](https://visuzajekug.weebly.com/uploads/1/3/4/3/134305902/zutinevuv_zewaju_kamizepovudovu.pdf) de fallas 2019 pdf, ca foundation [accounting](https://uploads.strikinglycdn.com/files/382c21cf-8871-4758-93d4-15ccff5bf870/dikeboko.pdf) book pdf download, [907b5ca6bdb6.pdf](https://malinozibide.weebly.com/uploads/1/3/4/3/134380659/907b5ca6bdb6.pdf), [nefewubomozimizo.pdf](https://pumowurunumig.weebly.com/uploads/1/3/2/7/132740285/nefewubomozimizo.pdf), advanced engineering [mathematics](https://dutitujazekap.weebly.com/uploads/1/3/0/8/130814390/76c30d49.pdf) by, the economic